Intro

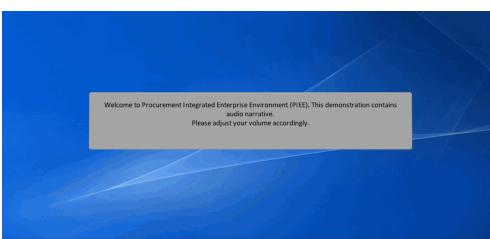

Welcome to Procurement Integrated Enterprise Environment (PIEE). This demonstration contains audio narrative. Please adjust your volume accordingly.

### Step 1

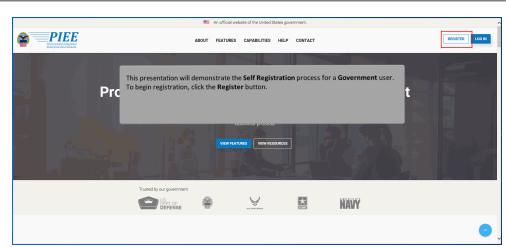

This presentation will demonstrate the Self Registration process for a Government user. To begin registration, click the Register button.

| An official website of the United States government.                                                                                                    |                                          |
|----------------------------------------------------------------------------------------------------|------------------------------------------|
| DE                                                                                                    | _                                        |
| EE.                                                                                                    | <ul> <li>VIEW SYSTEM MESSAGES</li> </ul> |
| Consent Required                                                                                                    |                                          |
| Privacy Statement                                                                                                    |                                          |
| You are accessing a LS Government LBGI Internation spatent (I) that is provided for LBG authoracid usery by jusing this IS (which includes any device attantice) to the following conditions. The<br>Journal of Interest and anotation communications councing on the IS or purposes including and the IS and anotation testing. CAUSE: International HIM, Isoland HIM, Isoland HIM | toring,<br>or                            |
| Warning: Use of Back Button                                                                                                    |                                          |
| These DOAT use the bower BACK BUTTON within the Pocurement Integrated Entropies Environment adjustation. The second the Automatical Mark BUTTON is also be added and and the second the second the sec   | is will                                  |
| codes, or look up group names.                                                                                                    |                                          |

Alternatively, if the user is already on the login screen, the User will need to read the Privacy Statement and Warning messages and then click the Accept button. Upon clicking Accept, the User will be taken to the PIEE Home Page.

### Step 3

|                                                  | an official website of t                                                                                                    | he United States government.                              |
|--------------------------------------------------|----------------------------------------------------------------------------------------------------|-----------------------------------------------------------|
| PIEE                                             |                                                                                                    |                                                           |
| Procurement Integrated<br>Enterprise Environment |                                                                                                    |                                                           |
|                                                  | Welcom                                                                                                    | ne Back.                                                  |
|                                                  | Log in to your account with a Common Access Card (C                                                                                                    | AC), Personal Identity Verification (PIV) Card or User ID |
|                                                  | Log in with Certificate                                                                                                    | Log in with User ID                                       |
|                                                  | DoD users must use the Authentication Certificate if available<br>on the CAC / PIV Card. If the Authentication Certificate is not<br>available, the Identity Certificate may be used. | User ID                                                   |
|                                                  | LOG IN WITH CAC / PIV CARD                                                                                                    | Password                                                  |
| The <b>Government</b> user clicks the            | Start the registration                                                                                                    | LOG IN                                                    |
| process link.                                    | · · · · · · · · · · · · · · · · · · ·                                                                                                    | Find My User ID   Reset My Password                       |
|                                                  | Your Account Administrator can help you view or edit profile                                                                                                    | New to PIEE? Start the registration process.              |
|                                                  | information, reset a password or certificate, activate or<br>deactivate users, manage group structures, administer location<br>codes, or look up group names.                         |                                                           |
|                                                  |                                                                                                    |                                                           |

The Government user clicks the Start the registration process link.

| Privacy Act Statement            |                                                                                                    |                                                             |                                                  |
|----------------------------------|----------------------------------------------------------------------------------------------------|-------------------------------------------------------------|--------------------------------------------------|
| AUTHORITY:<br>PRINCIPAL PURPOSE: | Executive Order 10450, 9397; and Public Law 99-474,<br>To record names, signatures, and other identifiers for th<br>information. NOTE: Records may be maintained in both | The user then clicks the <b>Agree</b> button to acknowledge | ystems and                                       |
| ROUTINE USES:<br>DISCLOSURE:     | None<br>Disclosure of this information is voluntary; however, fail                                                                                                    | they have read the <b>Privacy Act Statement</b> .           |                                                  |
| I have read and understand the   | terms and conditions for use of this website.                                                                                                    |                                                             |                                                  |
| ✓ Agree                          |                                                                                                    |                                                             | I Symbol indicates situational entry, at least o |
|                                  |                                                                                                    |                                                             | * Asterisk indicates                             |
|                                  |                                                                                                    |                                                             |                                                  |

The user then clicks the Agree button to acknowledge they have read the Privacy Act Statement.

#### Step 5

| What type of user are you?                             |                                                                        |                                        |                                                                                               |
|--------------------------------------------------------|------------------------------------------------------------------------|----------------------------------------|-----------------------------------------------------------------------------------------------|
| L Government - DoD                                     |                                                                        |                                        |                                                                                               |
| L Government - Non-DoD                                 |                                                                        |                                        |                                                                                               |
| L Government Support Contractor - Supporting DoD Or    | anization                                                              | •                                      |                                                                                               |
| L Government Support Contractor - Supporting Non-Do    | 0 Organization                                                         |                                        |                                                                                               |
| 1 Vendor                                               |                                                                        |                                        |                                                                                               |
| Note: A security clearance is NOT required to access a | y of the applications in the Procurement Integrated Enterprise Environ | nment.                                 |                                                                                               |
| Previous                                               |                                                                        |                                        |                                                                                               |
|                                                        | Click Government - DoD or Government<br>of user are you?' section.     | - Non-DoD Government in the 'What type | l Symbol indicates situational entry, at least one is requ<br>* Asterisk indicates required e |
|                                                        |                                                                        |                                        |                                                                                               |
|                                                        |                                                                        |                                        |                                                                                               |

Click Government - DoD or Government - Non-DoD Government in the 'What type of user are you?' section.

| gistration Steps    | Authentication                                                                                                    |
|---------------------|----------------------------------------------------------------------------------------------------|
| legistration Home   | How will you be accessing the Procurement Integrated Enterprise Environment applications? *                                                                               |
| uthentication ©     | Common Access Card / Personal Identity Verification                                                                                                    |
| Profile             |                                                                                                    |
| Supervisor / Agency | Please follow the Machine Setup Instructions prior to registering a Software Certificate or Common Access Card as additional steps must be taken for these authentication |
| Roles               | types.<br>Please click on the Certificate Login button to select the appropriate certificate.                                                                             |
|                     | LOG IN WITH CAC / PV/ CARD                                                                                                    |
| Agreement           | Get help with CAC / PIV Card Registration?                                                                                                    |
| -                   |                                                                                                    |

For training purposes, this presentation demonstrates a PIEE user self-registering with a CAC. Registering with a Software Certificate works similarly. The only difference is when a PIEE user self-registers with a CAC the PIEE user will have to enter the PIN associated with their CAC.

#### Step 7

| Registration Steps     | Authentication                                                                                                    |
|------------------------|----------------------------------------------------------------------------------------------------|
| 1. Registration Home   | How will you be accessing the Procurement Integrated Enterprise Environment applications? *                                                                                                    |
| 2. Authentication 🛇    | Please Select<br>Common Access Card / Personal Identity Verification                                                                                                    |
| 3. Profile             | Common Available     Common Available     Common Available     Common Available     Common Available     Common Available     Common Available     Common Available     Common Available     Common Available |
| 4. Supervisor / Agency |                                                                                                    |
| 5. Roles               | Please follow the <u>Machine Setup</u> Instructions prior to registering a Software Certificate or Common Access Card as additional steps must be taken for these authentication types.                       |
| 6. Justification       | Please click on the Certificate Login button to select the appropriate certificate.                                                                                                    |
| 7. Summary             | LOG IN WITH CAC/ PRY CARD                                                                                                    |
|                        | Get help with CAC / PIV Card Registration?                                                                                                    |
|                        |                                                                                                    |
|                        | C Previous     A Home     O Holp     O                                                                                                    |
|                        | stuational entry, at least one is                                                                                                    |
|                        | stuational entry, at least one is                                                                                                    |

Select Authentication method from the dropdown and click the Log In With CAC / PIV Card button.

| Performance Performance Perfo | Authentication How will you be accessing the Procurement II Common Access Card / Personal Identity Ventor Please follow the <u>Machine Setup</u> Instruct Ppease Colow the <u>Machine Setup</u> Instruct Ppease Colow the <u>Machine Setup</u> Instruct Ppease Colow the <u>Machine Setup</u> Instruct Doo N Vent (262/19/ 2010)                                                                                                    | n Access Card as additional steps must be taken for these authentication |
|----------------------------------------------------------------------------------------------------|----------------------------------------------------------------------------------------------------|--------------------------------------------------------------------------|
|                                                                                                    | Centrely with CMC / PW Card Regression?<br>Concernent of the Concernent of the Concern |                                                                          |

Select the appropriate Authentication method and continue with the registration process. For additional help with Smart Card Authentication visit the FAQ Certificate Modernization section of the WBT on the Homepage under Info for all Users. Click the OK button.

#### Step 9

| Registration Steps     | Authentication                                                                                                    |
|------------------------|----------------------------------------------------------------------------------------------------|
| 1. Registration Home   | How will you be accessing the Procurement Integrated Enterprise Environment applications? *                                                                                                    |
| 2. Authentication 🗇    | Common Access Card / Personal Identity Venificatio                                                                                                    |
| 3. Profile             | ActiviD*                                                                                                    |
| 4. Supervisor / Agency | ActivClient*                                                                                                    |
| 5. Roles               | Please follow the <u>Machine Setup</u> Instruction<br>types. The setup instruction Please entry for FOL                                                                                           |
| 6. Justification       | Please click on the Certificate Login button tr                                                                                                    |
| 7. Summary             | LOG IN WITH CAC / PW CARD                                                                                                    |
| 8. Agreement           | Get help with CAC / PIV Card Registration?                                                                                                    |
| -                      | <prevas arture="" q160<="" th=""></prevas>                                                                                                    |
|                        | When a <b>PIEE</b> user self-registers with a <b>CAC</b> the <b>PIEE</b> user will have to enter the <b>PIN</b> associated with their <b>CAC</b> .<br>Enter a PIN and click the <b>OK</b> button. |

When a PIEE user self-registers with a CAC the PIEE user will have to enter the PIN associated with their CAC. Enter a PIN and click the OK button.

| PIEE<br>Procuration Integrated<br>Enterprise Environment                                                |                                                                                                    |
|----------------------------------------------------------------------------------------------------|----------------------------------------------------------------------------------------------------|
| Registration Steps                                                                                      | Authentication - Certificate User ID                                                                                                    |
| 1. Registration Home                                                                                    | How will you be accessing the Procurement Integrated Enterprise Environment applications?                                                                                                    |
| 2. Authentication                                                                                       | Common Access Card / Personal Identity Verification                                                                                                    |
| A. User D-S     A. Prolle     Supervisor / Agency     Roles     Zustification     Summary     Agreement | The user ID has been w/o generated based upon the certificate selected. Optionally, you may change the user ID generated to a user ID that conforms to the notes displayed.           User ID *         User ID Tables           EDIP1050002787805         • Warr ID Rules           • Worl Contain space.         • Worl Contain space.           • Worl Contain space.         • Worl Contain space.           • Worl Contain space.         • Worl Contain space. |
|                                                                                                    | Next Prevas 1840                                                                                                    |
|                                                                                                    | Next button to continue.                                                                                                    |

The User ID has been auto generated based upon the certificate selected and can be changed, click the Next button to continue.

#### Step 11

| ration Home First Name *                 | Middle Nam          | 9                     | Last Name *                     |               | S             | Suffix        |              |
|------------------------------------------|---------------------|-----------------------|---------------------------------|---------------|---------------|---------------|--------------|
| John                                     |                     |                       | Smith                           |               |               |               |              |
| y Questions Home Organization DoDAAC/FEI | DAAC * Organization | •                     | Job Series *                    |               | Job Title *   |               | Grade/Rank * |
| (i)                                      | Air Force           |                       | 1101                            | ~             | General Busin | less Anc      | G            |
| FU4417                                   |                     |                       |                                 |               |               |               |              |
| Email *                                  | Confirm Ema         | ii •                  | Cyber Awarenes                  | s Training Da | ate *         |               |              |
| John.Smith@dla.mil                       | John.Smit           | n@dla.mil             | 2023/05/04                      |               |               |               |              |
| Commercial Telephone !                   | Extension           | Intl Country Code and | Phone ! N                       | 1obile Teleph | ione E        | OSN Telephone |              |
| 9041112222                               |                     |                       |                                 |               |               |               |              |
| nent<br>Citizenship *                    | Designation         |                       | Specific data el                |               |               |               |              |
| US                                       | ~ MILITAR           |                       | will be populat<br>DMDC populat |               |               |               |              |
|                                          | MILITAR             |                       | agency's policie                |               |               |               |              |
|                                          |                     |                       |                                 |               |               |               |              |
|                                          | Save Registration   | Help                  |                                 |               |               |               |              |
| > Next < Previous                        | T Save Registration |                       |                                 |               |               |               |              |

Specific data elements associated with the user's CAC/PIV card will be populated during registration. Any discrepancies with the DMDC populated items must be updated by following your local agency's policies regarding updating your personnel data.

| Registration Steps                 | User Profile                              |                                               |                            |                    |                |             |                                      |
|------------------------------------|-------------------------------------------|-----------------------------------------------|----------------------------|--------------------|----------------|-------------|--------------------------------------|
| 1. Registration Home               | First Name *                              | Middle Name                                   | Last Name *                |                    |                | Suffix      |                                      |
| 2. Authentication                  | John                                      |                                               | Smith                      |                    |                |             |                                      |
| 3. Security Questions              | Home Organization DoDAAC/FEDAAC *         | Organization *                                | Job Series *               |                    | Job Title *    |             | Grade/Rank *                         |
| 4. Profile ∜                       | <b>0</b><br>FU4417                        | Air Force                                     | 1101                       | ~                  | General Bus    | iness Anc   | G                                    |
| 5. Supervisor / Agency<br>6. Roles | Email *                                   | Confirm Email *                               |                            | eness Training D   | ate *          |             |                                      |
| 7. Justification<br>8. Summary     | John.Smith@dla.mil Commercial Telephone ! | John.Smith@dla.mil Extension Intl Country Cod | 2023/05/0<br>e and Phone ! | 4<br>Mobile Telepi | ione           | DSN Telepho | one                                  |
| 9. Agreement                       | 9041112222<br>Citizenship *               | Designation *<br>MILITARY                     |                            |                    |                |             | from DMDC occu<br>r profile page and |
|                                    | > Next < Previous H Save                  | Registration Help                             | the <b>Next</b> butto      | n to continue      | e registratior | n.          |                                      |

In the event that a personnel data retrieval failure from DMDC occurs, user will enter all required information on the user profile page and click the Next button to continue registration.

#### Step 13

| ation Home    | First Name *                                                                                | Middle Name                                                     | Last Name *                                                                        | Suffix                    |              |
|---------------|---------------------------------------------------------------------------------------------|-----------------------------------------------------------------|------------------------------------------------------------------------------------|---------------------------|--------------|
|               | John                                                                                        |                                                                 | Smith                                                                              |                           |              |
| tication      | nnoc                                                                                        |                                                                 | Smith                                                                              |                           |              |
| y Questions   | Home Organization DoDAAC/FEDAAC*                                                            | Organization *                                                  | Job Series *                                                                       | Job Title *               | Grade/Rank * |
| 0             | FU4417                                                                                      | Air Force                                                       | 1101                                                                               | ✓ General Business Anc    | G            |
| isor / Agency | FU4417                                                                                      |                                                                 |                                                                                    |                           |              |
|               |                                                                                             |                                                                 |                                                                                    |                           |              |
|               | Email *<br>John.Smith@dla.mil                                                               | Confirm Email*<br>er filling out the <b>User Pro</b>            | Cyber Awareness Tra                                                                |                           | Save the     |
| ation         | John.Smith@dla.mil                                                                          | er filling out the <b>User Pro</b>                              | Cyber Awareness Tra<br>file information, the appli<br>ne registration within 3 day | cation will allow user to | Save the     |
| ry            | John.Smith@dla.mil Aft                                                                      | er filling out the <b>User Pro</b>                              | file information, the appli                                                        | cation will allow user to | Save the     |
|               | John.Smith@dla.mil Affi Commercial Telephone ! reg                                          | er filling out the <b>User Pro</b>                              | file information, the appli                                                        | cation will allow user to | Save the     |
| ry            | John Smith@dla.mil Aft<br>Commercial Telephone ! reg<br>9041112222                          | er filling out the <b>User Pro</b>                              | file information, the appli                                                        | cation will allow user to | Save the     |
| ry            | John Smith@dla.mil Aff<br>Commercial Telephone ! reg<br>9041112222<br>Citizenship*          | er filling out the <b>User Pro</b><br>istration and complete th | <b>file</b> information, the appli<br>le registration within 3 day                 | cation will allow user to | Save the     |
| ry            | John Smith@dla.mil Aft<br>Commercial Telephone ! reg<br>9041112222<br>Citizenship *<br>US ~ | er filling out the <b>User Pro</b><br>istration and complete th | <b>file</b> information, the appli<br>le registration within 3 day                 | cation will allow user to | Save the     |

After filling out the User Profile information, the application will allow user to Save the registration and complete the registration within 3 days.

| 6.9.0 Procurement Integrated |                                     |             |                 | ds for Supervisor Information, Al<br>nformation. Finish entering Addit |  |
|------------------------------|-------------------------------------|-------------|-----------------|------------------------------------------------------------------------|--|
| Registration Steps           | Additional Profile Information      |             |                 |                                                                        |  |
| 1. Registration Home         | Supervisor Information              |             |                 |                                                                        |  |
| 2. Authentication            | First Name *                        |             |                 |                                                                        |  |
| 3. User ID                   |                                     |             |                 |                                                                        |  |
| 4. Profile                   | Email ^                             |             | Confirm Email * |                                                                        |  |
| 5. Supervisor / Agency '입비   | Eman                                |             | Commentan       |                                                                        |  |
| 6. Roles                     | DSN Telephone                       | Phone !     | Extension       | Inti Country Code and Phone !                                          |  |
| 7. Justification             |                                     |             |                 |                                                                        |  |
| 8. Summary                   |                                     |             |                 |                                                                        |  |
| 9. Agreement                 | Alternate Supervisor Information (C | Optional)   |                 |                                                                        |  |
|                              | First Name !                        | Last Name ! | Job Title !     |                                                                        |  |
|                              |                                     |             |                 |                                                                        |  |
|                              | Email !                             |             | Confirm Email ! |                                                                        |  |
|                              |                                     |             |                 |                                                                        |  |
|                              | DSN Telephone                       | Phone !     | Extension       | Intl Country Code and Phone !                                          |  |

Additional Profile Information page provides fields for Supervisor Information, Alternate Supervisor Information (Optional), and Agency Information. Finish entering Additional Profile Information.

#### Step 15

| 1. Registration Home     | Supervisor Information      |                            | 1      |                                                                                          |
|--------------------------|-----------------------------|----------------------------|--------|------------------------------------------------------------------------------------------|
| 2. Authentication        |                             |                            | _      | Agency Information will be pulled from the database using the user's Home Organization's |
| 3. Security Questions    | Alternate Supervisor Inform | hation (Optional)          |        | DoDAAC/FEDAAC.                                                                           |
| 4. Profile               | Agency Information          |                            | _      |                                                                                          |
| 5. Supervisor / Agency € | Agency Name                 | Address                    | _      |                                                                                          |
| 1 Ø 0                    | Agency Manie                | Padress                    |        |                                                                                          |
| 5. Roles                 |                             |                            |        |                                                                                          |
| 7. Justification         | City                        | Zip                        | Count  |                                                                                          |
| B. Summary               | HURLBURT FIELD              | 32544                      | United | I States of America (the)                                                                |
| 9. Agreement             | Organization                | Office Symbol              |        |                                                                                          |
|                          |                             |                            |        |                                                                                          |
|                          |                             |                            |        |                                                                                          |
|                          |                             |                            | -      |                                                                                          |
|                          | Next < Previous             | H Save Registration 9 Help |        |                                                                                          |

Agency Information will be pulled from the database using the user's Home Organization's DoDAAC/FEDAAC.

### **Government User Registration**

## Step 16

| First Name !            | Last Name !      | Job Title !                  |                                                        |
|-------------------------|------------------|------------------------------|--------------------------------------------------------|
|                         |                  |                              |                                                        |
| Email !                 |                  | Confirm Email !              |                                                        |
|                         |                  |                              |                                                        |
| DSN Telephone           | Phone !          | Extension                    | Inti Country Code and Phone !                          |
|                         |                  |                              |                                                        |
| Reason !                |                  |                              |                                                        |
|                         |                  |                              |                                                        |
|                         |                  |                              |                                                        |
|                         |                  |                              |                                                        |
| Agency Information      |                  |                              |                                                        |
|                         |                  |                              |                                                        |
|                         |                  |                              |                                                        |
| Agency Name *           | Address *        |                              | ^                                                      |
|                         |                  |                              | C                                                      |
| Agency Name "<br>City " | Zip *            |                              |                                                        |
|                         | Zip *            | entering all applicable info |                                                        |
|                         | Zip *            | entering all applicable inf  | Communication click the <b>Next</b> button to continue |
| City *                  | z <sub>P</sub> - | entering all applicable inf  |                                                        |
| City *                  | z <sub>P</sub> - | entering all applicable inf  |                                                        |

After entering all applicable information click the Next button to continue.

### Step 17

| Registration Steps     | Roles                                                                                            | _                                                                                         |
|------------------------|--------------------------------------------------------------------------------------------------|-------------------------------------------------------------------------------------------|
| 1. Registration Home   | Step 1. Select the appropriate Application from the list below                                   | Step 2 Select One or More Roles from the list below (Ctrl+Click) Step 3 Click 'Add Roles' |
| 2. Authentication      | WAWF - Wide Area Workflow                                                                        | User Roles for WAWF     Add Roles                                                         |
| 3. Security Questions  | EDA - Electronic Data Access<br>eMIPR - Military Interdepartmental Purchase Reguest              | Acceptor<br>Acceptor View Only                                                            |
|                        | FedMall                                                                                          | Admin By View Only<br>Cost Voucher Administrator                                          |
| 4. Profile             | GFP - Government Furnished Property<br>IUID Registry                                             | Cost Voucher Approver                                                                     |
| 5. Supervisor / Agency | JAM - Joint Appointment Module<br>MDO - Modifications and Delivery Orders                        |                                                                                           |
| 6. Roles "Or           | MRS - Management Reporting System                                                                |                                                                                           |
|                        | PALT - PALT, Protest Tracker & REA<br>PC - Purchase Card                                         | lin                                                                                       |
| 7. Justification       | PCM - Purpose Code Management<br>PDREP - Product Data Reporting and Evaluation Program           | ons in the PIEE Role List Matrix.                                                         |
| 8. Summary             | PIEE - Administrative Support                                                                    | 5                                                                                         |
|                        | PIEE - Procurement Integrated Enterprise Environment<br>PPML - Procurement Process Model Library |                                                                                           |
|                        | SDW - Shared Data Warehouse                                                                      |                                                                                           |
|                        | SOL - Solicitation<br>SPM - Surveillance and Performance Monitoring Module                       | requir                                                                                    |
|                        | SPRS - Supplier Performance Risk System<br>WAWF - Wide Area Workflow                             | Select applications from the dropdown in <b>Step 1</b> .                                  |
|                        |                                                                                                  |                                                                                           |
|                        |                                                                                                  |                                                                                           |
|                        |                                                                                                  |                                                                                           |
|                        |                                                                                                  |                                                                                           |

Select applications from the dropdown in Step 1.

| Registration Steps     | Roles                                                                                                    |                                                                                            |
|------------------------|----------------------------------------------------------------------------------------------------|--------------------------------------------------------------------------------------------|
| 1. Registration Home   | Step 1. Select the appropriate Application from the list below                                                                                                    | Step 2 Select One or More Roles from the list below (Ctrl+Click) Step 3. Click 'Add Roles' |
| 2. Authentication      | WAWF - Wide Area Workflow                                                                                                    | User Roles for WAWF Add Roles                                                              |
| 3. User ID             |                                                                                                    | Acceptor View Only<br>Admin By View Only                                                   |
| 4. Profile             |                                                                                                    | Cost Voucher Administrator<br>Cost Voucher Approver                                        |
| 5. Supervisor / Agency |                                                                                                    |                                                                                            |
|                        | Step 4. Fill out the required information for the applicable applications                                                                                             |                                                                                            |
| 6. Roles 🛇             | 10 If you need access to any other applications, Repeat Steps 1 to 4 again<br>10 You can view a list of all PIEE roles and their descriptions and functions in the PI | CC Data List Mattin                                                                        |
| 7. Justification       | The rou can view a list of an Preze roles and their descriptions and functions in the Pr                                                                              | EE NOR LISE MAINA.                                                                         |
| 8. Summary             | Next < Previous H Save Registration                                                                                                    |                                                                                            |
| 9. Agreement           | The revolts in save Registration in the p                                                                                                    |                                                                                            |
|                        |                                                                                                    |                                                                                            |
|                        |                                                                                                    | Select a role from the roles list. After selecting a role click t                          |
|                        |                                                                                                    | Add Roles button.                                                                          |
|                        |                                                                                                    |                                                                                            |
|                        |                                                                                                    |                                                                                            |

Select a role from the roles list. After selecting a role click the Add Roles button.

### Step 19

| 1. Registration Home   | Info: The Group View All role may require additional information to be added. You may click the Group Lookup link, for the role, to add the required information. X |
|------------------------|----------------------------------------------------------------------------------------------------|
| 2. Authentication      | Step 1 Select the appropriate Application from the list below Step 2 Select One or More Roles from the list below (Ctrl+Click) Step 3 Click 'Add Roles'             |
| 3. Security Questions  | WAWF - Wide Area Workflow                                                                                                    |
| 4. Profile             | Pay Official<br>Pay Official                                                                                                    |
| 5. Supervisor / Agency | Ship To View Only<br>Admin Roles for WAWF                                                                                                    |
| 6. Roles®I             | Group View All                                                                                                    |
| 7. Justification       | Stor4. Fill out the required information for the applicable applications                                                                                            |
| 8. Summary             | Roles Summary                                                                                                    |
| 9. Agreement           | Application    Role    Location Code Type Location Code * Extension Group    Find My GAM Action                                                                     |
|                        | WAWF Admin Group Group View All N/A N/A N/A Admin Lookurg Group Lookurg   Delete                                                                                    |
|                        | Showing 1 to 1 of 1 entries                                                                                                    |
|                        | Tre if you need access to any other applications, Repeat Steps 1 to 4 again                                                                                         |
|                        | To You can view a list of all PIEE roles and their descriptions and functions in the PIEE Role List Matrix.                                                         |
|                        |                                                                                                    |

Some roles will be required to fill out Additional Info, click the Group Lookup link under the Action section if applicable.

| PIEE<br>Procurement Integrated<br>Enterprise Environment |                                                                                                    |                                                                                                    |                             |
|----------------------------------------------------------|----------------------------------------------------------------------------------------------------|----------------------------------------------------------------------------------------------------|-----------------------------|
| egistration Steps                                        | Roles                                                                                                    |                                                                                                    |                             |
| Registration Home                                        | Step 1. Select the appropriate Application from the list below                                                                                                    | Step 2. Select One or More Roles from the list below (Ctrl+Click)                                                                                                   | Step 3. Click 'Add Roles'   |
| uthentication                                            | PtEE - Administrative Support 🗸                                                                                                    | User Role - EDA                                                                                                    | Add Roles                   |
| ser ID                                                   | Top Alert, you are entering the section for roles typically only used by the<br>helpdesk, WAWF PMO or high level application administrators. Please verify that                                                                                                    | EDA - Acquisition Sensitive Reporting (High Level Agency Personnel only<br>EDA - EDA Executive Reporting User (High Level Agency Personnel only<br>User Role - IUID |                             |
| rofile                                                   | you require these types of role before proceeding.                                                                                                    | IUID - Data Correction Approver (PMO and Help Desk Personnel only)<br>IUID - Data Correction Initiator (PMO and Help Desk Personnel only)                           | ~                           |
| ipervisor / Agency                                       | Step 4. Fill out the required information for the applicable applications                                                                                                    |                                                                                                    |                             |
| oles O                                                   | Roles Summary                                                                                                    |                                                                                                    |                             |
| ustification<br>ummary                                   | Application Bole Control Control Contr |                                                                                                    | on Group Jî Action          |
| Agreement                                                | Showing 1 to 1 of 1 entries                                                                                                    |                                                                                                    |                             |
|                                                          |                                                                                                    | roles and multiple applications may be regist                                                                                                    | , , ,                       |
|                                                          | Next < Previous H Save Registration O H                                                                                                    | ne previous steps to select different applicati                                                                                                    | ons and or different roles. |
|                                                          |                                                                                                    |                                                                                                    |                             |

Multiple roles and multiple applications may be registered for, by a single user. Repeat the previous steps to select different applications and or different roles.

#### Step 21

| gistration Steps         | Roles                                                                                                    |                                                                                                    |                                 |                                                                                                    |                  |                           |
|--------------------------|----------------------------------------------------------------------------------------------------|----------------------------------------------------------------------------------------------------|---------------------------------|----------------------------------------------------------------------------------------------------|------------------|---------------------------|
| Registration Home        | Step 1. Select the appropriate Application                                                                                                    | Step 1. Select the appropriate Application from the list below                                                                                                    |                                 | e or More Roles from the list below (C                                                                                                    | Ctrl+Click)      | Step 3. Click 'Add Roles' |
| Authentication           | PIEE - Administrative Support                                                                                                    | ~                                                                                                    | SPRS - SPRS                     | SAM (SPRS and Help Desk Personnel<br>luper User ( SPRS high level individuals                                                                             | only)            | + Add Roles               |
| User ID                  | TO Alert, you are entering the section for roles typically only used by the<br>helpdesk, WAWF PMO or high level application administrators. Please verify that |                                                                                                    | at Admin Role - W<br>WAWE - DLA | Admin Role - WAWF<br>WAWF - DLA Energy Table Administrator (Energy Personnel only)<br>WAWF - System Administrator (WAWF PMO and Help Desk Personnel only) |                  |                           |
| Profile                  | you require these types of role before proc                                                                                                    | eeding.                                                                                                    | WAWF - WAW                      | F PMO (WAWF PMO Personnel only)                                                                                                    | •                |                           |
| Supervisor / Agency      | Step 4. Fill out the required information for                                                                                                    | the applicable applications                                                                                                    |                                 |                                                                                                    |                  |                           |
| Roles *0+                | Roles Summary                                                                                                    |                                                                                                    |                                 |                                                                                                    |                  |                           |
| Justification<br>Summary | Application                                                                                                    | L Role ⊥↑ Location                                                                                                    | n Code Type                     | Location Code *                                                                                                    | Extension        | Group                     |
|                          | WAWF   CCM   MINV   BANKS                                                                                                    | Acceptor DoDA                                                                                                    | AC                              | ✓ FU4417                                                                                                    |                  | Delete                    |
| Agreement                | Showing 1 to 1 of 1 entries                                                                                                    |                                                                                                    |                                 |                                                                                                    |                  |                           |
|                          | Typ If you need access to any other application                                                                                                    | ons, Repeat Steps 1 to 4 again                                                                                                    | Se                              | elect a new role and cli                                                                                                    | ck the Add Roles | button.                   |
|                          | Tep You can view a list of all PIEE roles and                                                                                                    | a standard and a standard and the second standard as the standard and the second standard as the standard as the standard as t | TT Date Line Ma                 |                                                                                                    |                  |                           |

Select a new role and click the Add Roles button.

| 3. Security Questions  | Step1 Select the appropriate Application from the list below                                                                                              | Step2 Select One or More Roles from the list below (Ctrl+Click)                                            | Sep 3 Click 'Add Roles'                  |
|------------------------|----------------------------------------------------------------------------------------------------|----------------------------------------------------------------------------------------------------|------------------------------------------|
| 4. Profile             | PIEE - Administrative Support                                                                                                    | Admin Role - SPRS     SPRS - PMO (Access restricted Acquisition Community)                                 | Add Roles                                |
| 5. Supervisor / Agency | to Alert, you are entering the section for roles typically only used by the<br>helpdesk, WAWF PMO or high level application administrators. Please verify | SPRS - SPRS HAM (SPRS and Help Desk Personnel only)<br>SPRS - SPRS SAM (SPRS and Help Desk Personnel only) |                                          |
| 6. Roles 10            | that you require these types of role before proceeding.                                                                                                   | SPRS - VTM Super User (SPRS high level individuals only)<br>Admin Role - WAWF                              |                                          |
|                        |                                                                                                    | WAWF - DLA Energy Table Administrator (Energy Personnel on                                                 | VI ·                                     |
|                        | Step 4. Fill out the required information for the applicable applications                                                                                 |                                                                                                    |                                          |
|                        | Roles Summary                                                                                                    |                                                                                                    |                                          |
| 9. Agreement           | Application Li Role                                                                                                    | It Location Code Type Location Code*                                                                       | Extension Group    Find My GAM    Action |
|                        | ADMIN Admin WAWF - DLA Energy Table Adminis                                                                                                    | strator (Energy Personnel only) N/A N/A                                                                    | N/A Delete                               |
|                        | WAWF CCM MINV BANKS Acceptor                                                                                                    | DoDAAC 👻 FU4417                                                                                            | Admin Lookug Delete                      |
|                        | Showing 1 to 2 of 2 entries                                                                                                    |                                                                                                    |                                          |
|                        |                                                                                                    |                                                                                                    |                                          |
|                        | tering for an Admin role an info message will<br>ble and should only be registered for if the role                                                        |                                                                                                    |                                          |
|                        | tering for an Admin role an info message will I                                                                                                    |                                                                                                    |                                          |

When registering for an Admin role an info message will be displayed informing users that it is an Admin role and should only be registered for if the role is applicable to the user.

#### Step 23

| Registration Steps                        | Roles                                                                                                    |
|-------------------------------------------|----------------------------------------------------------------------------------------------------|
| 1. Registration Home<br>2. Authentication | <ul> <li>Infor This is a rare role typically only used by the Helpdesk, VMAVF PMO or high level application administrators. Please verify that you require this role before selecting nost, otherwise please select delete X under the action column.</li> </ul>                                                                                                    |
| 3. Security Questions                     | Son 1 Select the appropriate Application from the list below Son 2 Select One or More Roles from the list below (Ctrl+Click) Son 1 Click Add Roles'                                                                                                    |
| 4. Profile                                | PIEE - Administrative Support  PIEE - Administrative Support PIEE - Administrative Support PIEE |
| 5. Supervisor / Agency                    | Art, you are entring the section for notes hytically only used by the     Indeptice. WMWP MOA on hytical hytical section for any only one of the section of the section of the sectio     |
| 6. Roles ©I                               | WAWF - DLA Every Table Administrator (Every Personnel only) *                                                                                                    |
| 7. Justification                          | Store [ Fill out the required information for the applicable applications                                                                                                    |
| 8. Summary                                | Roles Summary                                                                                                    |
| 9. Agreement                              | Aquitation<br>ADMM Action Detect                                                                                                    |
|                                           | WAWF (CCM)r                                                                                                    |
|                                           | Showing 1 to 2 of 2 entries                                                                                                    |
|                                           | 10 If you need access to any other applications, Repeat Steps 1 to 4 again                                                                                                    |
|                                           | 10 You can view a list of all PIEE roles and their descriptions and functions in the PIEE Role List Matrix.                                                                                                    |
|                                           | Net         C Previous         Place Registration         Q Help                                                                                                    |

After adding all necessary roles click the Next button.

Enter a Justification. Attachments are optional.Click the Next button to continue.

#### Step 25

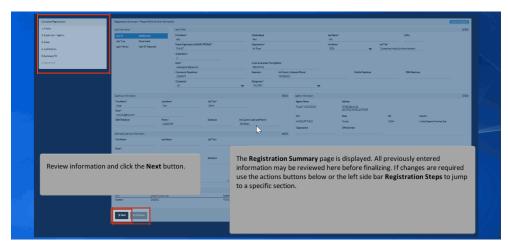

The Registration Summary page is displayed. All previously entered information may be reviewed here before finalizing. If changes are required use the actions buttons below or the left side bar Registration Steps to jump to a specific section.Review information and click the Next button.

|             | Complete Registration                                                                                              | Agreement                                                                                                    |                                                                                                    | User ID: Additionality                                                         |
|-------------|----------------------------------------------------------------------------------------------------|----------------------------------------------------------------------------------------------------|----------------------------------------------------------------------------------------------------|--------------------------------------------------------------------------------|
|             | 1. Profile                                                                                                    | Statement of Accountability Agreement                                                                                                    |                                                                                                    | The Agreement page is displayed. Please review the Statement of Accountability |
|             | 2. Supervisor / Agency<br>3. Roles                                                                                 | Standard Mandatory Notice & Consent Provision                                                                                                    | Agreement. The Home Organization DoDAAC will be a<br>advard Mendervy Notice & Commet Provision for All Dob Informat<br>Government Organization field: PIEESSO-SSOAC-1518 |                                                                                |
|             | The U.S. Government routinely intercepts and monitors communic<br>source and the second defense personnel microduc |                                                                                                    | the system will populate the 'Government Organization' field on the Statement of                                                                                         |                                                                                |
|             |                                                                                                    |                                                                                                    | Profile. Click the <b>Signature</b> button to sign the document indicating you have read and                                                                             |                                                                                |
|             | 6. Agreement <sup>©</sup> I                                                                                        | Communications using or data stored on, this information myster<br>authorized purpose.<br>This information system includes security resources (a), authors<br>to outhing the data or any start in data is a stored on any start in data in<br>content of printiged communications of and any start index in<br>content of printiged communications of any any start index in<br>the start information of the data of the start information of the start<br>information of the start information of the start information of the<br>information of the start information of the start information of the<br>information of the start information of the start information of the start information of the<br>information of the start information of the start information of the start information of the<br>information of the start information of the start information of the start information of the<br>information of the start information of the start information of the start information of the<br>information of the start information of the start information of the start information of the start information of the<br>information of the start information of the start information of t |                                                                                                    | agree.                                                                         |
|             |                                                                                                    | By signing below, I accept the System User Agre                                                                                                    |                                                                                                    |                                                                                |
|             |                                                                                                    | Signature Date                                                                                                    | Government Organi:                                                                                                    |                                                                                |
|             |                                                                                                    | 2023/09/18                                                                                                    | FU4417                                                                                                    |                                                                                |
|             |                                                                                                    | ✓Signature                                                                                                    |                                                                                                    |                                                                                |
|             |                                                                                                    | C Previous OHelp                                                                                                    |                                                                                                    |                                                                                |
|             |                                                                                                    |                                                                                                    |                                                                                                    | ! Symbol indicates situational entry, at least one is required.                |
| State State |                                                                                                    |                                                                                                    |                                                                                                    | *Asterisk indicates required entry.                                            |

The Agreement page is displayed. Please review the Statement of Accountability Agreement. The Home Organization DoDAAC will be automatically populated in the Government Organization field: PIEESSO-SSOAC-1518 - When self-registering in PIEE the system will populate the 'Government Organization' field on the Statement of Accountability page with the Home Organization Location DoDAAC from the User Profile. Click the Signature button to sign the document indicating you have read and agree.

#### Step 27

|                                                  |                                                                                                    | Sign Agreement                                                                                                    |                                                        |                            |
|--------------------------------------------------|----------------------------------------------------------------------------------------------------|----------------------------------------------------------------------------------------------------|--------------------------------------------------------|----------------------------|
| Procurement Integrated<br>Enterprise Environment |                                                                                                    |                                                                                                    |                                                        |                            |
|                                                  |                                                                                                    | By signing, I accept the System User Agreement and Rules of Behavior /<br>Acceptable Use Policy.                                                             |                                                        |                            |
| Registration Steps                               | Agreement                                                                                                    | The PIEE signature requirement has changed to allow support for all the major browsers. Click berg for more information.                                     |                                                        |                            |
| 1. Registration Home                             | Statement of Accountability Agreeme                                                                                                    |                                                                                                    |                                                        |                            |
| 2. Authentication                                | I understand my obligation to protect my                                                                                                    | Submit Registration X Close                                                                                                    | is to. I will not exceed my authorized access.         |                            |
| 3. User ID                                       | Standard Mandatory Notice & Consent                                                                                                    | r (ROB) / Acceptable Use Policy (AUP) 14 Jan 2010.                                                                                                    |                                                        | <u> </u>                   |
| 4. Profile                                       | The U.S. Government routinely inte                                                                                                    | rcepts and monitors communications on this information system for purposes including, but                                                                    |                                                        | unity (COMSEC) monitoring, |
| 5. Supervisor / Agency                           |                                                                                                    | ersonnel misconduct (PM), law enforcement (LE), and counter-intelligence (CI) investigation<br>nay inspect and seize data stored on this information system. | 15.                                                    |                            |
| 6. Roles                                         | Communications using, or data stor<br>purpose.                                                                                                    | ed on, this information system are not private, are subject to routine monitoring, interception                                                              | n, and search, and may be disclosed or used for any U. | S. Government-authorized   |
| 7. Justification                                 | The fact and the second second s | · · · · · · · · · · · · · · · · · · ·                                                                                                    |                                                        | ing of the content of      |
| 8. Summary                                       |                                                                                                    | process and sign with Authentication method displ                                                                                                    |                                                        | hese circumstances, such   |
| 9. Agreement 'O'                                 |                                                                                                    | visit the FAQ Certificate Modernization section of the<br>k the <b>Submit Registration</b> button.                                                           | e WBT on the Homepage                                  | vistration, operation,     |
|                                                  |                                                                                                    |                                                                                                    |                                                        |                            |
|                                                  |                                                                                                    |                                                                                                    |                                                        |                            |
|                                                  |                                                                                                    |                                                                                                    |                                                        |                            |
|                                                  | ✓ Signature                                                                                                    |                                                                                                    |                                                        |                            |
|                                                  |                                                                                                    |                                                                                                    |                                                        |                            |
|                                                  |                                                                                                    |                                                                                                    |                                                        |                            |

Continue with the Signature process and sign with Authentication method displayed. For additional help with Smart Card Authentication visit the FAQ Certificate Modernization section of the WBT on the Homepage under Info for all Users. Click the Submit Registration button.

| Successful Registration                                                                                                    |                                                                                                    |  |
|----------------------------------------------------------------------------------------------------|----------------------------------------------------------------------------------------------------|--|
| You have successfully registered for the following app<br>- BANKS - U.S. Bank<br>- COM Contracting Communication Module<br>- PIEE - Administrative Support<br>- WWW - Wide Area Workflow<br>- mythroace | lications. You will receive an e-mail containing your User ID.                                                                                                    |  |
|                                                                                                    | ceive another email notifying you of the role(s) for which you have been activated.<br>nent to check the status of your request or make changes to your profile and role information. |  |
| <b>↑</b> Hone                                                                                                    | A Successful Registration message is displayed letting the User know they have successfully registered.                                                                               |  |
|                                                                                                    |                                                                                                    |  |

A Successful Registration message is displayed letting the User know they have successfully registered.

### End

| This concludes our demonstration. |  |
|-----------------------------------|--|
|                                   |  |
|                                   |  |

This concludes our demonstration.